#### Welcome to Solaro

**Solaro** is an online tool developed by the creators of THE KEY Study Guides. Solaro provides study help and exam preparation for Mathematics, English Language Arts, and Science for grades 3 - 12 and Social Studies for grades 6, 9, 10, 11, 12.

Solaro offers students a safe, reliable learning environment with resources that support their daily schooling. Students can use these resources at home, school, or on the go!

- Access lessons, quizzes, tests, and other study tools on the web or via free mobile apps for Apple or Android
- Take notes and make flashcards to make studying and reviewing
  - easier
- Review detailed solutions to every completed practice question
- All learning content is age appropriate and aligned to the Alberta curriculum

## **Getting Started**

Register for a Solaro student account by visiting www.marigold.ab.ca/content/eresources-z

1. Click on the SOLARO link

2. Log in using your library card barcode number and library PIN (if you do not know your library PIN, please contact your local library)

# 3. At the **REQUEST A SOLARO ACCOUNT** page, re-enter your library card barcode number

\*Solaro will issue you a USERNAME and PASSWORD. Please note, you may update your password at any time but your USERNAME is set to ensure your online safety.

- 4. Accept the TERMS OF SERVICE
- 5. Click on ADD COURSE
- 6. Choose your REGION (Alberta) and GRADE and click UPDATE
- 7. Select your classes

\*to access Solaro anytime after creating your account, go directly to their website https://app.solaro.com or use their free mobile app, available at your app store.

#### **For Parents**

The Solaro Parent Interface allows parents to monitor their children's progress by providing detailed reports for each registered child's account.

A parent account is created by the student sending an emailed invitation from the **MY ACCOUNT** section:

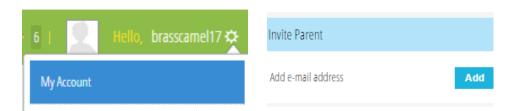

#### **Explore Solaro**

Visit Solaro Student Support at <a href="http://www.solaro.com/support/student/introduction">www.solaro.com/support/student/introduction</a>

Here you can view short instructional videos on practice assessments, lessons, practice tests and quizzes, creating flashcards, and more.

#### **Forgot Your Password?**

When creating your account, be sure to visit your profile page and add a recovery email address!

| Confirm New<br>Password:     | P |
|------------------------------|---|
| Password Recovery<br>E-mail: |   |
| E-mail.                      |   |
| Change Password              |   |

If you did not enter a recovery email address and have forgotten your password and have a parent linked to your account, the parent will be able to reset your password.

If you do not have a parent linked to your account, please email Solaro Support at SUPPORT @SOLARO.COM with the subject line of PASSWORD RESET REQUEST. Include in the message your USERNAME, NAME, and GRADE LEVEL.

### FAQs

Questions about Solaro? Visit their FAQ page at http://app.solaro.com/faq

# Online Study Help & Exam Preparation

grades 3 - 12

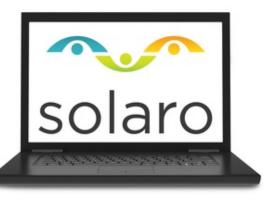

Math, Science, ELA Web and Mobile

eResources from your local public library and Marigold Library System

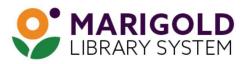

eResources & Digital Content | www.marigold.ab.ca/eresources